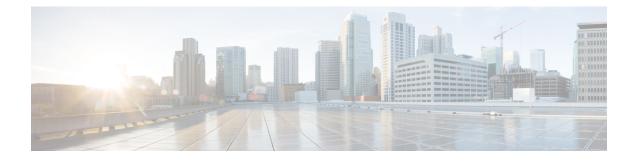

# **Configuring Precision Time Protocol**

*Precision Time Protocol* (PTP) is a protocol that defines a method to distribute time around a network. PTP support is based on the IEEE 1588-2008 standard. This module describes the concepts around this protocol and details the various configurations involved.

This module contains the following topics:

- PTP Overview, on page 1
- ITU-T Telecom Profiles for PTP, on page 12
- Configure PTP, on page 16
- Performance Monitoring for PTP Networks, on page 29
- Configuration Examples, on page 34

# **PTP Overview**

The Precision Time Protocol (PTP), as defined in the IEEE 1588 standard, synchronizes with nanosecond accuracy the real-time clocks of the devices in a network. The clocks are organized into a master-slave hierarchy. PTP identifies the port that is connected to a device with the most precise clock. This clock is referred to as the master clock. All the other devices on the network synchronize their clocks with the master and are referred to as members. Constantly exchanged timing messages ensure continued synchronization. PTP ensures that the best available clock is selected as the source of time (the grandmaster clock) for the network and that other clocks in the network are synchronized to the grandmaster.

#### Table 1: PTP Clocks

| Network Element  | Description                                                                                                    |
|------------------|----------------------------------------------------------------------------------------------------|
| Grandmaster (GM) | A network device physically attached to the primary<br>time source. All clocks are synchronized to the<br>grandmaster clock. |

| Network Element        | Description                                                                                                    |
|------------------------|----------------------------------------------------------------------------------------------------|
| Ordinary Clock (OC)    | <ul> <li>An ordinary clock is a 1588 clock with a single PTP port that can operate in one of the following modes:</li> <li>Master mode—Distributes timing information over the network to one or more slave clocks, thus allowing the slave to synchronize its clock to the master.</li> <li>Slave mode—Synchronizes its clock to a master clock. You can enable the slave mode on up to two interfaces simultaneously in order to connect to two different master clocks.</li> </ul> |
| Boundary Clock (BC)    | The device participates in selecting the best master                                                                                                    |
|                        | clock and can act as the master clock if no better clocks are detected.                                                                                                    |
|                        | Boundary clock starts its own PTP session with a<br>number of downstream slaves. The boundary clock<br>mitigates the number of network hops and packet<br>delay variations in the packet network between the<br>Grand Master and Slave.                                                                                                    |
| Transparent Clock (TC) | A transparent clock is a device or a switch that<br>calculates the time it requires to forward traffic and<br>updates the PTP time correction field to account for<br>the delay, making the device transparent in terms of<br>time calculations.                                                                                                    |

PTP consists of two parts:

- The port State machine and Best Master Clock Algorithm: This provides a method to determine state of the ports in the network that will remain passive (neither master nor slave), run as a master (providing time to other clocks in the network), or run as slaves (receiving time from other clocks in the network).
- Delay-Request/Response mechanism and a Peer-delay mechanism: This provides a mechanisms for slave ports to calculate the difference between the time of their own clocks and the time of their master clock.

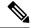

Note Transparent Clock (TC) is not supported.

#### **Frequency and Time Selection**

The selection of the source to synchronize the device clock frequency is made by frequency synchronization, and is outside of the scope of PTP. The Announce, Sync, and Delay-request frequencies must be the same on the master and slave.

#### **Delay-Response Mechanism**

The Delay Request-response mechanism (defined in section 11.3 of IEEE Std 1588-2008) lets a slave port estimate the difference between its own clock-time and the clock-time of its master. The following options are supported:

- One-step mechanism The timestamp for a Sync message is sent in the Sync message itself.
- Two-step mechanism The timestamp for a Sync message is sent later in a Follow-up message.

When running a port in Slave state, a router can send Delay-request messages and handle incoming Sync, Follow-up, and Delay-response messages. The timeout periods for both Sync and Delay-response messages are individually configurable.

#### Hybrid Mode

Your router allows the ability to select separate sources for frequency and time-of-day (ToD). Frequency selection can be between any source of frequency available to the router, such as: BITS, GPS, SyncE or IEEE 1588 PTP. The ToD selection is between the source selected for frequency and PTP, if available (ToD selection is from GPS, or PTP). This is known as hybrid mode, where a physical frequency source (BITS or SyncE) is used to provide frequency synchronization, while PTP is used to provide ToD synchronization.

Frequency selection uses the algorithm described in ITU-T recommendation G.781. The ToD selection is controlled using the time-of-day priority configuration. This configuration is found under the clock interface frequency synchronization configuration mode and under the global PTP configuration mode. It controls the order for which sources are selected for ToD. Values in the range of 1 to 254 are allowed, with lower numbers indicating higher priority.

The steps involved in configuring PTP hybrid mode is described in a subsequent section in this chapter.

#### Time of Day (ToD) Support

The router receives GPS ToD messages in serial ASCII stream through the RS422 interface in any of the following formats:

- NTP Type 4
- Cisco
- NMEA GPZDA

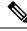

**Note** You can refer to the below support information in context of the current release and see relevant *Release Notes* for more information on supported features and hardware.

#### **Port States**

State machine indicates the behavior of each port. The possible states are:

| State | Description                              |
|-------|------------------------------------------|
| INIT  | Port is not ready to participate in PTP. |

I

| State        | Description                                                                                                    |
|--------------|----------------------------------------------------------------------------------------------------|
| LISTENING    | First state when a port becomes ready to participate<br>in PTP: In this state, the port listens to PTP masters<br>for a (configurable) period of time. |
| PRE-MASTER   | Port is ready to enter the MASTER state.                                                                                                    |
| MASTER       | Port provides timestamps for any Slave or boundary clocks that are listening.                                                                          |
| UNCALIBRATED | Port receives timestamps from a Master clock but, the router's clock is not yet synchronized to the Master.                                            |
| SLAVE        | Port receives timestamps from a Master clock and the router's clock is synchronized to the Master.                                                     |
| PASSIVE      | Port is aware of a better clock than the one it would<br>advertise if it was in MASTER state and is not a Slave<br>clock to that Master clock.         |

# **PTP Support Information**

This table lists different types of support information related to PTP:

| Transport Media | • UDP over IPv4                                                                                                    |
|-----------------|----------------------------------------------------------------------------------------------------|
|                 | • Ethernet                                                                                                    |
| Messages        | • Signaling                                                                                                    |
|                 | • Announce                                                                                                    |
|                 | • Sync                                                                                                    |
|                 | • Follow-up                                                                                                    |
|                 | • Delay-request                                                                                                    |
|                 | • Delay-response                                                                                                    |
|                 | • Management                                                                                                    |
| Transport Modes | <ul> <li>Unicast: This is the default mode. All packets are sent as unicast messages. Unicast is applicable only for PTP over IP profiles.</li> <li>Multicast: All packets are sent as multicast messages. Multicast is the only mode for PTP over ethernet profiles.</li> </ul> |

# **PTP Hardware Support**

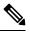

**Note** The table also contains support details of upcoming releases. You can read this table in context of the current release and see relevant *Release Notes* for more information on supported features and hardware.

This table provides a detailed information on the timing features that are supported on the following hardware variants.

| Hardware Variant                | Features        | Cisco IOS XR Release | Comments                                                                                                    |
|---------------------------------|-----------------|----------------------|----------------------------------------------------------------------------------------------------|
| NCS-57B1-6D24-SYS               | Default profile | Release 7.11.1       | With this release, PTP<br>Class C performance and                                                                                                    |
| NCS-57B1-5DSE-SYS               | G.8265.1        |                      | QSFP-DD optics are now                                                                                                    |
| NCS-57D2-18DD-SYS               | G.8275.1        |                      | supported on 400G port speed.                                                                                                    |
|                                 | G.8275.2        |                      |                                                                                                    |
| NC57-48Q2D-S<br>NC57-48Q2D-SE-S | G8275.1         | Release 7.10.1       | With this release, SyncE<br>and PTP Class-C, Class-B<br>performance is supported<br>on 1G, 10G, 25G, 40G<br>and 100G port speeds.                                                 |
|                                 |                 |                      | On 50G and 400G ports<br>speeds, only timing<br>functionality is supported.                                                                                                    |
|                                 |                 |                      | PTP support is available on compatible mode.                                                                                                    |
|                                 |                 |                      | PTP with Class-C is not<br>achieved with macsec on<br>any interface speed.                                                                                                    |
|                                 |                 |                      | <b>Note</b><br>For 1G Class C port<br>speed, only port 32 and<br>40 are supported. It is not<br>recommended to plug in<br>1G optics to ports greater<br>than or equal to port 32. |

I

| Hardware Variant  | Features                                            | Cisco IOS XR Release           | Comments                                                                                                    |
|-------------------|-----------------------------------------------------|--------------------------------|----------------------------------------------------------------------------------------------------|
| NC57-36H6D-S      | G8265.1<br>G8275.1<br>G8275.2<br>Default Profile    | Release 7.10.1                 | With this release, timing<br>support for PTP and<br>SyncE is extended to<br>4x10G and 4x25G<br>breakout ports of<br>NC57-36H6D-S in native<br>mode.Class B and Class C<br>performances are<br>supported on 4x10G and<br>4x25G breakout ports in<br> |
| NC57-36H-SE       | G8265.1<br>G8275.1<br>G8275.2                       | Release 7.10.1                 | Processor: NC55-RP2-E<br>With this release, timing<br>support for PTP and<br>SyncE is extended to<br>4x10G breakout port of<br>NC57-36H-SE is in native<br>mode.                                                                                    |
|                   | Default Profile                                     |                                | Class B performance is<br>supported on 4x10G<br>breakout port in native<br>mode.<br>Route Processor:<br>NC55-RP2-E                                                                                                    |
| NCS-57C1-48Q6-SYS | G.8265.1<br>G.8275.1<br>G.8275.2<br>Default Profile | Release 7.10.1                 | G.8273.2 Class C is<br>supported on 400G<br>interfaces with the<br>following optics modules:<br>• Cisco QSFPDD<br>400G FR4 Pluggable<br>Optics Module<br>• Cisco QSFPDD<br>400G LR4 Pluggable<br>Optics Module                                      |
| NCS-57D2-18DD-SYS | G.8265.1<br>G.8275.1                                | Release 7.8.1<br>Release 7.8.1 | With this release,PTP is<br>supported on 400G, 100G<br>and 40G ports.                                                                                                    |
|                   | G.8275.2                                            | Release 7.8.1                  | Class C performance on<br>100G and 40G ports.                                                                                                    |
|                   | Default Profile                                     | Release 7.8.1                  |                                                                                                    |

| Hardware Variant                            | Features                                                  | Cisco IOS XR Release | Comments                                                                                                    |
|---------------------------------------------|-----------------------------------------------------------|----------------------|----------------------------------------------------------------------------------------------------|
| NCS-57C3-MOD-SYS<br>NCS-57C3-MODS-SYS       | Timing support for PTP<br>and SyncE over<br>Breakout port | Release 24.3.1       | With this release, the<br>timing support for PTP<br>and SyncE is extended to<br>4x10G and 4x25G<br>breakout ports in<br>NCS-57C3-MOD and<br>NCS-57C3-MODS-SYS<br>routers with 8 fixed port<br>number 24 to 31 and<br>4x10G.<br>Class A and Class B<br>performances are<br>supported on 4x10G and<br>4x25G breakout ports of<br>NCS-57C3-MOD and<br>NCS-57C3-MODS-SYS<br>routers. |
| NCS-57C3-MOD-SYS<br>NCS-57C3-MODS-SYS       | PTP Virtual Port and<br>APTS                              | Release 7.7.1        |                                                                                                    |
| C57-MPA-2D4H-S                              | Timing support for PTP<br>and SyncE over<br>Breakout port | Release 24.3.1       | With this release, the<br>timing support for PTP<br>and SyncE is extended to<br>4x25G breakout ports in<br>NC57-MPA-2D4H-S<br>router.<br>Class A and Class B<br>performances are<br>supported on 4x25G<br>breakout ports of<br>NC57-MPA-2D4H-S<br>router.                                                                                                    |
| NCS-57B1-6D24-SYS                           | PTP Virtual Port and<br>APTS                              | Release 7.7.1        |                                                                                                    |
| NCS-57C1-48Q6-SYS                           | Default profile                                           | Release 7.5.1        |                                                                                                    |
|                                             | G.8265.1                                                  | Release 7.5.1        |                                                                                                    |
|                                             | G.8275.1                                                  | Release 7.5.1        |                                                                                                    |
|                                             | G.8275.2                                                  | Release 7.5.1        |                                                                                                    |
| RP:NC57-MOD-RP-2E                           | G.8275.1                                                  | Release 7.4.1        |                                                                                                    |
| with NCS573-MODS-SYS<br>and NCS-573-MOD-SYS | G.8273.2                                                  | Release 7.4.1        |                                                                                                    |
|                                             | GNSS                                                      | Release 7.4.1        |                                                                                                    |

| Hardware Variant                            | Features        | Cisco IOS XR Release | Comments                                                                                                    |
|---------------------------------------------|-----------------|----------------------|----------------------------------------------------------------------------------------------------|
| NCS-57B1-5DSE-SYS                           | Default profile | Release 7.3.1        |                                                                                                    |
| NCS-57B1-6D24-SYS                           | G.8265.1        | Release 7.3.1        |                                                                                                    |
|                                             | G.8275.1        | Release 7.3.1        |                                                                                                    |
|                                             | G.8275.2        | Release 7.3.1        |                                                                                                    |
| RP: NC55-RP2-E<br>Line card: NC57-36H6D-S   | G.8275.1        | Release 7.3.2        | Release 7.3.2 -<br>Supports Compatible<br>Mode only     Release 7.7.1 -<br>Supports both Native<br>and Compatible<br>mode.                                           |
|                                             | G.8273.2        | Release 7.3.2        | Release 7.3.2 -<br>Supports Compatible<br>Mode only     Release 7.7.1 -<br>Supports both Native<br>and Compatible<br>mode.                                           |
| RP:NC55-RP-E with Line                      | BITS            | Release 7.1.1        |                                                                                                    |
| cards: NC55-MOD-A-S<br>and NC55-32T16Q4H-AT | G8275.1         | Release 7.1.1        | For the profile G8275.1<br>NC55-32T16Q4H-AT<br>supports only T-BCand<br>does not support T-GM.<br>25G/100G/40G is<br>supported from IOSXR<br>release 7.2.2 onwards.  |
|                                             | G8273.2         | Release 7.1.1        | Class B                                                                                                    |
| RP:NC55-RP2-E with Line                     | BITS            | Release 7.1.1        |                                                                                                    |
| cards: NC55-MOD-A-S<br>and NC55-32T16Q4H-AT | G.8275.1        | Release 7.1.1        | For the profile G8275.1<br>NC55-32T16Q4H-AT<br>supports only T-BC and<br>does not support T-GM.<br>25G/100G/40G is<br>supported from IOSXR<br>release 7.2.2 onwards. |
|                                             | G.8273.2        | Release 7.1.1        | Class B                                                                                                    |

| Hardware Variant        | Features | Cisco IOS XR Release | Comments                                                                                                    |
|-------------------------|----------|----------------------|----------------------------------------------------------------------------------------------------|
| RP:NC55-RP2-E with Line | BITS     | Release 7.1.1        |                                                                                                    |
| card:NC55-32T16Q4H-AT   | G8275.1  | Release 7.1.1        | For the profile G8275.1<br>NC55-32T16Q4H-AT<br>supports only T-BCand<br>does not support T-GM.<br>25G/100G/40G is<br>supported from IOSXR<br>release 7.2.2 onwards. |
|                         | G.8273.2 | Release 7.1.1        | Class C                                                                                                    |
| NCS-55A1-36H-SE-S       | G.8265.1 | Release 7.0.1        |                                                                                                    |
|                         | G.8275.1 | Release 7.0.1        |                                                                                                    |
|                         | G.8275.2 | Release 7.0.1        |                                                                                                    |
|                         | G.8273.2 | Release 7.0.1        | Class B                                                                                                    |
| NCS-55A1-36H-S          | G.8265.1 | Release 7.0.1        |                                                                                                    |
|                         | G.8275.1 | Release 7.0.1        |                                                                                                    |
|                         | G.8275.2 | Release 7.0.1        |                                                                                                    |
|                         | G.8273.2 | Release 7.0.1        | Class B                                                                                                    |
| NCS-55A1-24Q6H-S        | G.8265.1 | Release 6.6.25       |                                                                                                    |
| NCS-55A1-24Q6H-SS       | G.8275.1 | Release 6.6.25       |                                                                                                    |
|                         | G.8275.2 | Release 6.6.25       | From Release 7.7.1,<br>support is available for<br>PTP over IPv6 for ports<br>10G-25G and 40G-100G                                                                  |
|                         | G.8273.2 | Release 6.6.25       | Class B                                                                                                    |
| NCS-55A1-48Q6H          | G.8265.1 | Release 6.6.25       |                                                                                                    |
|                         | G.8275.1 | Release 6.6.25       |                                                                                                    |
|                         | G.8275.2 | Release 6.6.25       |                                                                                                    |
|                         | G.8273.2 | Release 6.6.25       | Class B                                                                                                    |
| NCS-55A1-24H            | G.8265.1 | Release 6.5.2        |                                                                                                    |
|                         | G.8275.1 | Release 6.5.2        |                                                                                                    |
|                         | G.8275.2 | Release 6.5.2        |                                                                                                    |
|                         | G.8273.2 | Release 6.5.2        | Class B                                                                                                    |

I

| Hardware Variant                      | Features      | Cisco IOS XR Release | Comments                                                                                    |
|---------------------------------------|---------------|----------------------|---------------------------------------------------------------------------------------------|
| NCS55A2-MOD                           | G.8265.1      | Release 6.5.1        |                                                                                             |
|                                       | G.8275.1      | Release 6.5.1        |                                                                                             |
|                                       | G.8275.2      | Release 6.5.1        |                                                                                             |
|                                       | G.8273.2      | Release 6.5.1        | Class B                                                                                     |
| RP:NC55-RP-E<br>Linecard:NC55-MOD-A-S | BITS          | Release 6.5.1        | SyncE is not supported on<br>25GE or 100GE<br>interfaces, when they are<br>used in 1G mode. |
|                                       | G.8265.1      | Release 6.5.1        |                                                                                             |
|                                       | G.8275.1      | Release 6.5.1        |                                                                                             |
|                                       | G.8275.2      | Release 6.5.1        | This profile is supported<br>from Release 6.5.1 for<br>Ipv4.                                |
|                                       | G.8273.2      | Release 6.5.1        | Class B                                                                                     |
| RP:NC55-RP-E                          | G.8273.2      | Release 6.3.2        | Class B                                                                                     |
| Linecard:NC55-36X100G-A-SE            | BITS          | Release 6.3.2        | SyncE is not supported on<br>25GE or 100GE<br>interfaces, when they are<br>used in 1G mode. |
|                                       | G.8265.1      | Release 6.3.2        |                                                                                             |
|                                       | G.8275.1      | Release 6.3.2        |                                                                                             |
|                                       | G.8275.2      | NA                   |                                                                                             |
|                                       | G.8273.2      | Release 6.3.2        | Class B                                                                                     |
| NCS5501-SE                            | G.8265.1      | Release 6.3.2        |                                                                                             |
|                                       | G.8275.1      | Release 6.3.2        | Class B                                                                                     |
|                                       | G.8275.2      | Release 6.3.2        |                                                                                             |
|                                       | GNSS External | Release 6.3.2        |                                                                                             |

Timing features are supported on the following MPAs:

- NC55-MPA-2TH-S
- NC55-MPA-1TH2H-S
- NC55-MPA-1TH2H-HD-S
- NC55-MPA-4H-S

- NC55-MPA-4H-HD-S
- NC55-MPA-12T-S

#### **Breakout Timing Support**

PTP Profiles 8275.1 and 8275.2 are supported on breakout ports on the following hardware PIDs:

| Table 2: Breakout Timing Support Hardware Matrix |
|--------------------------------------------------|
|--------------------------------------------------|

| Hardware PID      | Client Port | Server Port  |
|-------------------|-------------|--------------|
| NCS-57C3-MOD      | 100G        | 25G Breakout |
| NCS-57C3-MODS-SYS |             |              |
| NC57-MPA-2D4H-S   | 40G         | 10G Breakout |
| NCS-55A1-36H-S    | 100G        | 25G Breakout |
| NCS-55A1-36H-S    | 100G        | 10G Breakout |
| NCS-55A1-48Q6H    | 10G         | 25G Breakout |
| NCS-55A1-48Q6H    | 100G        | 25G Breakout |
| NCS55A1-24Q6H-S   | 1G          | 25G Breakout |
| NCS55A1-24Q6H-S   | 10G         | 25G Breakout |
| NCS55A1-24Q6H-S   | 100G        | 25G Breakout |
| NCS-5501-SE       | 1G          | 10G Breakout |
| NCS-5501-SE       | 1G          | 25G Breakout |
| NCS-5501-SE       | 10G         | 10G Breakout |
| NCS-5501-SE       | 10G         | 25G Breakout |
| NC57-36H6D-S      | 25G         | 25G Breakout |
| NC57-36H6D-S      | 25G         | 10G Breakout |
| NC57-36H6D-S      | 10G         | 25G Breakout |
| NC57-36H6D-S      | 10G         | 10G Breakout |
| NC57-36H-SE       | 10G         | 10G Breakout |

### 

**Note** The server ports 100G and 40G are used as breakout for 4x25G and 4x10G respectively. The client ports are used as direct ports of different port speeds as presented in the table, *Breakout Timing Support Hardware Matrix*.

# **ITU-T Telecom Profiles for PTP**

Cisco IOS XR software supports ITU-T Telecom Profiles for PTP as defined in the ITU-T recommendations. A profile is a specific selection of PTP configuration options that are selected to meet the requirements of a particular application.

PTP lets you define separate profiles to adapt itself for use in different scenarios. A telecom profile differs in several ways from the default behavior defined in the IEEE 1588-2008 standard and the key differences are mentioned in the subsequent sections.

The following sections describe the ITU-T Telecom Profiles that are supported for PTP.

# G.8265.1

G.8265.1 profile fulfills specific frequency-distribution requirements in telecom networks. Features of G.8265.1 profile are:

- Clock advertisement: G.8265.1 profile specifies changes to values used in Announce messages for advertising PTP clocks. The clock class value is used to advertise the quality level of the clock, while the other values are not used.
- Clock Selection: G.8265.1 profile also defines an alternate Best Master Clock Algorithm (BMCA) to select port states and clocks is defined for the profile. This profile also requires to receive Sync messages (and optionally, Delay-Response messages) to qualify a clock for selection.
- Port State Decision: The ports are statically configured to be Master or Slave instead of using state machines to dynamically set port states.
- Packet Rates: The packet rates higher than rates specified in the IEEE 1588-2008 standard are used. They
  are:
  - Sync/Follow-Up Packets: Rates from 128 packets-per-second to 16 seconds-per-packet.
  - Delay-Request/Delay-Response Packets: Rates from 128 packets-per-second to 16 seconds-per-packet.
  - Announce Packets: Rates from 8 packets-per-second to 64 packets-per-second.
- Transport Mechanism: G.8265.1 profile only supports IPv4 PTP transport mechanism.
- Mode: G.8265.1 profile supports transport of data packets only in unicast mode.
- Clock Type: G.8265.1 profile only supports Ordinary Clock-type (a clock with only one PTP port).
- Domain Numbers: The domain numbers that can be used in a G.8265.1 profile network ranges from 4 to 23. The default domain number is 4.
- Port Numbers: All PTP port numbers can only be one (1) because all clocks in this profile network are Ordinary Clocks.

G.8265.1 profile defines an alternate algorithm to select between different master clocks based on the local priority given to each master clock and their quality levels (QL). This profile also defines Packet Timing Signal Fail (PTSF) conditions to identify the master clocks that do not qualify for selection. They are:

- PTSF-lossSync condition: Raised for master clocks that do not receive a reliable stream of Sync and Delay-Resp messages. Cisco IOS XR software requests Sync and Delay-Resp grants for each configured master clock to track the master clock with this condition.
- PTSF-lossAnnounce condition: Raised for master clocks that do not receive a reliable stream of Announce messages.
- PTSF-unusable condition: Raised for master clocks that receives a reliable stream of Announce, Sync, and Delay-Resp messages, but not usable by slave clocks. Cisco IOS XR software does not use this condition.

# G.8275.1

G.8275.1 profile fulfills the time-of-day and phase synchronization requirements in telecom networks with all network devices participating in the PTP protocol. G.8275.1 profile provides better frequency stability for the time-of-day and phase synchronization.

Features of G.8275.1 profile are:

- Synchronization Model: G.8275.1 profile adopts hop-by-hop synchronization model. Each network device in the path from master to slave synchronizes its local clock to upstream devices and provides synchronization to downstream devices.
- Clock Selection: G.8275.1 profile also defines an alternate BMCA that selects a clock for synchronization and port state for the local ports of all devices in the network is defined for the profile. The parameters defined as a part of the BMCA are:
  - Clock Class
  - Clock Accuracy
  - · Offset Scaled Log Variance
  - Priority 2
  - Clock Identity
  - Steps Removed
  - Port Identity
  - notSlave flag
  - · Local Priority
- Port State Decision: The port states are selected based on the alternate BMCA algorithm. A port is configured to a master-only port state to enforce the port to be a master for multicast transport mode.
- Packet Rates: The nominal packet rate for Announce packets is 8 packets-per-second and 16 packets-per-second for Sync/Follow-Up and Delay-Request/Delay-Response packets.
- Transport Mechanism: G.8275.1 profile only supports Ethernet PTP transport mechanism.
- Mode: G.8275.1 profile supports transport of data packets only in multicast mode. The forwarding is done based on forwardable or non-forwardable multicast MAC address.
- Clock Type: G.8275.1 profile supports the following clock types:

- Telecom Grandmaster (T-GM): Provides timing for other network devices and does not synchronize its local clock to other network devices.
- Telecom Time Slave Clock (T-TSC): A slave clock synchronizes its local clock to another PTP clock, but does not provide PTP synchronization to any other network devices.
- Telecom Boundary Clock (T-BC): Synchronizes its local clock to a T-GM or an upstream T-BC clock and provides timing information to downstream T-BC or T-TSC clocks.
- Domain Numbers: The domain numbers that can be used in a G.8275.1 profile network ranges from 24 to 43. The default domain number is 24.

The G.8275.1 supports the following:

- T-GM: The telecom grandmaster (T-GM) provides timing to all other devices on the network. It does
  not synchronize its local clock with any other network element other than the Primary Reference Time
  Clock (PRTC).
- T-BC: The telecom boundary clock (T-BC) synchronizes its local clock to a T-GM or an upstream T-BC, and provides timing information to downstream T-BCs or T-TSCs. If at a given point in time there are no higher-quality clocks available to a T-BC to synchronize to, it may act as a grandmaster.
- T-TSC: The telecom time slave clock (T-TSC) synchronizes its local clock to another PTP clock (in most cases, the T-BC), and does not provide synchronization through PTP to any other device.

The following figure describes a sample G.8275.1 topology.

#### Figure 1: A Sample G.8275.1 Topology

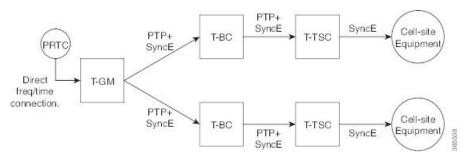

## G.8275.2

#### Table 3: Feature History Table

| Feature Name                                      | Release Information | Description                                                                                                    |
|---------------------------------------------------|---------------------|----------------------------------------------------------------------------------------------------|
| ITU-T G.8275.2 and Default PTP profiles over IPv6 | Release 7.8.1       | For ITU-T G.8275.2 and the IEEE<br>1588 default PTP profiles, the<br>encapsulation type for PTP packet<br>transport is now extended to IPv6.<br>This feature modifies the <b>transport</b><br>command to include the keyword<br><b>ipv6</b> . |

The G.8275.2 is a PTP profile for use in telecom networks where phase or time-of-day synchronization is required. It differs from G.8275.1 in that it is not required that each device in the network participates in the PTP protocol. Also, G.8275.2 uses PTP over IPv4 in unicast mode.

Effective Cisco IOS XR Software Release 7.8.1, the G.8275.2 is capable of using PTP over IPv6 as well. You can now use the **transport ipv6** command to set this encapsulation type.

The G.8275.2 profile is based on the partial timing support from the network. Hence nodes using G.8275.2 are not required to be directly connected.

The G.8275.2 profile is used in mobile cellular systems that require accurate synchronization of time and phase. For example, the fifth generation (5G) of mobile telecommunications technology.

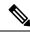

**Note** G.8275.2 profile is supported on Cisco NCS 5500 Series Routers. However, the performance standards of this profile is not aligned with any of the ITU-T standards because performance specifications for G.8275.2 profile has not yet been made available by ITU-T.

For more information on hardware that supports G.8275.2 profile configurations, refer to Supported Hardware section in this chapter.

Features of G.8275.2 profile are:

- *Clock Selection*: G.8275.2 profile also defines an alternate BMCA that selects a clock for synchronization and port state for the local ports of all devices in the network is defined for the profile. The parameters defined as a part of the BMCA are:
  - Clock Class
  - Clock Accuracy
  - · Offset Scaled Log Variance
  - Priority 2
  - Clock Identity
  - · Steps Removed
  - Port Identity
  - notSlave flag
  - · Local Priority

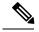

Note

See ITU-T G.8275.2 document to determine the valid values for Clock Class parameter.

- *Port State Decision*: The port states are selected based on the alternate BMCA algorithm. A port is configured to a **master-only** port state to enforce the port to be a master for unicast transport mode.
- Packet Rates:
  - Synchronization/Follow-Up—minimum is one packet-per-second and maximum of 128 packets-per-second.

- Packet rate for Announce packets—minimum of one packet-per-second and maximum of eight packets-per-second.
- Delay-Request/Delay-Response packets—minimum is one packet-per-second and maximum of 128 packets-per-second
- Transport Mechanism: G.8275.2 profile supports only IPv4 PTP transport mechanism.
- Mode: G.8275.2 profile supports transport of data packets only in unicast mode.
- Clock Type: G.8275.2 profile supports the following clock types:
  - *Telecom Grandmaster (T-GM)*: Provides timing for other network devices and does not synchronize its local clock to other network devices.
  - *Telecom Time Slave Clock (T-TSC)*: A slave clock synchronizes its local clock to another PTP clock, but does not provide PTP synchronization to any other network devices.
  - *Telecom Boundary Clock (T-BC)*: Synchronizes its local clock to a T-GM or an upstream T-BC clock and provides timing information to downstream T-BC or T-TSC clocks.
- *Domain Numbers*: The domain numbers that can be used in a G.8275.2 profile network ranges from 44 to 63. The default domain number is 44.

# **Configure PTP**

*Precision Time Protocol* (PTP) is a protocol that defines a method to distribute time around a network. PTP support is based on the IEEE 1588-2008 standard.

This module describes the tasks you need to configure PTP on Cisco IOS XR software.

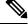

Note

When a subinterface is configured with encapsulation default or untag configuration, you must configure PTP on that subinterface, instead of the main interface.

### Configure Global G.8275.1 Profile

This below configuration describes the steps involved to create a global configuration profile for a PTP interface that can then be assigned to any interface as required. It uses G.8275.1 profile as an example:

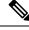

Note

Prior to Cisco IOS XR Software Release 6.3.3, the default PTP timers for G2875.1 were not set to standard values. This could lead to interoperability issues with other routers running the timers with updated values. Hence, to prevent such issues arising due to difference in packet rates, you must explicitly configure the **announce interval** value to 8, **sync frequency** value to 16 and **delay-request frequency** value to 16 while configuring global g.2875.1 profile.

RP/0/RP0/CPU0:router# config terminal
RP/0/RP0/CPU0:router(config)# ptp

```
RP/0/RP0/CPU0:router(config-ptp)# clock
RP/0/RP0/CPU0:router(config-ptp-clock)# domain 24
RP/0/RP0/CPU0:router(config-ptp-clock) # profile g.8275.1 clock-type T-BC
RP/0/RP0/CPU0:router(config-ptp-clock) # exit
RP/0/RP0/CPU0:router(config-ptp) # profile slave
RP/0/RP0/CPU0:router(config-ptp-profile)# multicast target-address ethernet 01-1B-19-00-00-00
RP/0/RP0/CPU0:router(config-ptp-profile) # transport ethernet
RP/0/RP0/CPU0:router(config-ptp-profile)# sync frequency 16
RP/0/RP0/CPU0:router(config-ptp-profile)# announce frequency 8
RP/0/RP0/CPU0:router(config-ptp-profile)# delay-request frequency 16
RP/0/RP0/CPU0:router(config-ptp-profile)# exit
RP/0/RP0/CPU0:router(config-ptp)# profile master
RP/0/RP0/CPU0:router(config-ptp-profile)# multicast target-address ethernet 01-1B-19-00-00-00
RP/0/RP0/CPU0:router(config-ptp-profile) # transport ethernet
RP/0/RP0/CPU0:router(config-ptp-profile) # sync frequency 16
RP/0/RP0/CPU0:router(config-ptp-profile)# announce frequency 8
RP/0/RP0/CPU0:router(config-ptp-profile)# delay-request frequency 16
RP/0/RP0/CPU0:router(config-ptp-profile)# exit
RP/0/RP0/CPU0:router(config-ptp)# physical-layer-frequency
RP/0/RP0/CPU0:router(config-ptp)# log
RP/0/RP0/CPU0:router(config-ptp-log) # servo events
RP/0/RP0/CPU0:router(config-ptp-log) # commit
```

#### Verification

To display the configured PTP profile details, use show run ptp command.

```
RP/0/RP0/CPU0:router# show run ptp
Wed Feb 28 11:16:05.943 UTC
ptp
 clock
  domain 24
 profile g.8275.1 clock-type T-BC
profile slave
 multicast target-address ethernet 01-1B-19-00-00-00
  transport ethernet
  sync frequency 16
 announce frequency 8
 delay-request frequency 16
 1
profile master
  multicast target-address ethernet 01-1B-19-00-00-00
 transport ethernet
 sync frequency 16
 announce frequency 8
 delay-request frequency 16
 physical-layer-frequency
 loq
  servo events
!
```

### **Configure PTP Master Interface**

The below configuration describes the steps involved to configure a PTP interface to be a Master.

```
RP/0/RP0/CPU0:router# configure terminal
```

```
RP/0/RP0/CPU0:router(config) # interface HundredGigE0/0/0/0
RP/0/RP0/CPU0:router(config-if) # ptp
RP/0/RP0/CPU0:router(config-if-ptp) # profile master
RP/0/RP0/CPU0:router(config-if-ptp) # port state master-only
RP/0/RP0/CPU0:router(config-if-ptp) # commit
```

#### Verification

To verify the port state details, use **show run interface** *interface-name* command.

```
RP/0/RP0/CPU0:router# show run interface HundredGigE0/0/0/0
interface HundredGigE0/0/0/0
ptp
profile master
port state master-only
```

### **Configure PTP Slave Interface**

This procedure describes the steps involved to configure a PTP interface to be a Slave.

```
RP/0/RP0/CPU0:router# configure terminal
RP/0/RP0/CPU0:router(config)# interface HundredGigE0/0/0/1
RP/0/RP0/CPU0:router(config-if)# ptp
RP/0/RP0/CPU0:router(config-if-ptp)# profile slave
RP/0/RP0/CPU0:router(config-if-ptp)# port state slave-only
RP/0/RP0/CPU0:router(config-if-ptp)# commit
```

#### Verification

To verify the port state details, use show run interface interface-name command.

```
RP/0/RP0/CPU0:router# show run interface HundredGigE0/0/0/1
interface HundredGigE0/0/0/1
ptp
profile slave
port state slave-only
!
```

### **Configure PTP Hybrid Mode**

This procedure describes the steps involved to configure router in a hybrid mode. You configure hybrid mode by selecting PTP for phase and time-of-day (ToD) and another source for the frequency.

Note

- G.8275.1 PTP profile supports only the hybrid mode. By default, the hybrid mode is used, regardless of the physical-layer-frequency configuration.
- G.8275.2 PTP profile supports both hybrid mode and non-hybrid mode. By default, the non-hybrid mode is used. Hybrid mode is used only when the physical-layer-frequency is configured.
- Configure appropriate clock priorities when using synchronous Ethernet for frequency synchronization. This ensures the system selects the frequency source from the same interface as the PTP source. Aligning both frequency and time synchronization to the same interface helps maintain consistency and reduces configuration complexity.

To configure PTP Hybrid mode:

1. Configure Global Frequency Synchronization

```
RP/0/RP0/CPU0:router(config) # frequency synchronization
RP/0/RP0/CPU0:router(config) # commit
```

2. Configure Frequency Synchronization for an Interface. The time-of-day-priority setting specifies that SyncE to be used as a ToD source if there is no source available with a lower priority.

```
RP/0/RP0/CPU0:router(config) # interface GigabitEthernet 0/0/0/0
RP/0/RP0/CPU0:router(config-if) # frequency synchronization
RP/0/RP0/CPU0:router(config-if-freqsync) # selection input
RP/0/RP0/CPU0:router(config-if-freqsync) # time-of-day-priority 100
RP/0/RP0/CPU0:router(config-if-freqsync) # commit
```

**3.** Configure Global PTP. To configure PTP as source for ToD, use ToD priority values in the range from 1 (highest priority) to 254 (lowest priority). Use frequency from the physical layer.

```
RP/0/RP0/CPU0:router(config) # ptp
RP/0/RP0/CPU0:router(config-ptp) # physical-layer-frequency
RP/0/RP0/CPU0:router(config-ptp) # time-of-day priority 1
RP/0/RP0/CPU0:router(config) # commit
```

**4.** Configure PTP Interface. To enable this interface as a PTP Master, use **master** command in ptp-interface configuration mode.

```
RP/0/RP0/CPU0:router(config)# interface GigabitEthernet 0/0/0/2
RP/0/RP0/CPU0:router(config-if)# ipv4 address 10.0.0.1/24
RP/0/RP0/CPU0:router(config-if)# ptp
RP/0/RP0/CPU0:router(config-if-ptp)# master ipv4 10.0.0.2
RP/0/RP0/CPU0:router(config-if-ptp)# commit
```

#### Verifying PTP Hybrid Mode

RP/0/RP0/CPU0:router # show frequency synchronization selection

Uses frequency selection S Input Last Selection Point QL Pri Status 1 GigabitEthernet0/0/0/2 n/a PRC 1 Available Selection point: LC TX SELECT (1 inputs, 1 selected) Last programmed 3d23h ago, and selection made 3d23h ago Next selection points SPA scoped : None Node scoped : None Chassis scoped: None Router scoped : None Uses frequency selection Used for local line interface output S Input Last Selection Point QL Pri Status \_\_\_\_\_ 7 GigabitEthernet0/0/0/2 0/RP0/CPU0 T0-SEL-B 1 PRC 1 Available Node 0/RP0/CPU0: \_\_\_\_\_ Selection point: TO-SEL-B (3 inputs, 1 selected) Last programmed 1d00h ago, and selection made 00:36:33 ago Next selection points SPA scoped : None Node scoped : CHASSIS-TOD-SEL Chassis scoped: LC TX SELECT Router scoped : None Uses frequency selection Used for local line interface output S Input Last Selection Point QL Pri Status 1 GigabitEthernet0/0/0/2 0/0/CPU0 ETH\_RXMUX 1 PRC 1 Locked PTP [0/RP0/CPU0] n/a SEC 254 Available Internal0 [0/RP0/CPU0] n/a SEC 255 Available Selection point: 1588-SEL (2 inputs, 1 selected) Last programmed 3d23h ago, and selection made 00:36:33 ago Next selection points SPA scoped : None Node scoped : None Chassis scoped: None Router scoped : None Uses frequency selection S Input Last Selection Point QL Pri Status 1 GigabitEthernet0/0/0/2 0/0/CPU0 ETH RXMUX 1 PRC 1 Locked n/a Internal0 [0/RP0/CPU0] SEC 255 Available Selection point: CHASSIS-TOD-SEL (2 inputs, 1 selected) Last programmed 1d00h ago, and selection made 1d00h ago Next selection points SPA scoped : None Node scoped : None Chassis scoped: None Router scoped : None PRC 1 Locked SEC 255 Available Last Selection Point QL Pri Status Uses time-of-day selection S Input Last Selection Point Pri Time Status \_\_\_\_\_ 1 PTP [0/RP0/CPU0] n/a 100 Yes Available GigabitEthernet0/0/0/2 0/RP0/CPU0 T0-SEL-B 1 100 No Available

### Configure PTP for SyncE and PTP Traceability

In the hybrid mode of operation, if the SyncE and PTP clocks are coming from separate nodes and are not traceable to each other, and if the offset between the clocks is high, then the PTP-receiver may fail to synchronize with the PTP-transmitter node.

Starting with Cisco IOS XR Release 24.4.1, a new command, **synchronous-ethernet prefer-interface ptp-receiver** is introduced in the global frequency-synchronisation mode to ensure traceability between the PTP and SyncE clocks.

If you configure this CLI, note these points:

- A SyncE source among *equal sources*  $\frac{1}{2}$  is selected on the same interface on which PTP is selected by the router.
- If the SyncE source on the PTP receiver interface is inferior (in terms of QL and user configured priority) than any other available SyncE source, then the SyncE source is selected using the default criteria (based on the ITU-T G.781 requirements).
- In the event that the selected PTP source goes down or if the PTP source's quality degrades, the system
  may switch to another PTP source. In such case, use the synchronous-ethernet prefer-interface
  ptp-receiver command so that the SyncE source selection would also switch to the new PTP receiver
  interface. Here, the preferred switching of SyncE source to the new PTP receiver interface shall happen
  only if the new interface uses the same SyncE QL and the user configured priority as the previously
  selected interface.

**Note** The router can monitor only limited number of interfaces for SyncE selection. The **synchronous-ethernet prefer-interface ptp-receiver** command selects a SyncE source from the PTP receiver interface only if the interface is part of the list displayed using the **show frequency synchronization selection** command.

This example shows how to configure the synchronous-ethernet prefer-interface ptp-receiver command.

```
RP/0/RP0/CPU0:router(config) # frequency synchronization synchronous-ethernet prefer-interface
    ptp-receiver
    RP/0/RP0/CPU0:router(config) # commit
```

This example verifies the synchronous-ethernet prefer-interface ptp-receiver configuration.

```
RP/0/RP0/CPU0:router(config)# show running-config frequency synchronization
Thu Aug 8 04:50:13.638 UTC
frequency-synchronization
synchronous-ethernet prefer-interface ptp-receiver
!
```

## Configure PTP for SyncE and PTP Traceability

In the hybrid mode of operation, if the SyncE and PTP clocks are coming from separate nodes and are not traceable to each other, and if the offset between the clocks is high, then the PTP-receiver may fail to synchronize with the PTP-transmitter node.

<sup>&</sup>lt;sup>1</sup> sources equal in their advertised QL and user configured priority

Starting with Cisco IOS XR Release 24.4.1, a new command, **synchronous-ethernet prefer-interface ptp-receiver**is introduced in the global frequency-synchronisation mode to ensure traceability between the PTP and SyncE clocks.

If you configure this CLI, note these points:

- A SyncE source among *equal sources*<sup>2</sup> is selected on the same interface on which PTP is selected by the router.
- If the SyncE source on the PTP receiver interface is inferior (in terms of QL and user configured priority) than any other available SyncE source, then the SyncE source is selected using the default criteria (based on the ITU-T G.781 requirements).
- In the event that the selected PTP source goes down or if the PTP source's quality degrades, the system may switch to another PTP source. In such case, use the **synchronous-ethernet prefer-interface ptp-receiver** command so that the SyncE source selection would also switch to the new PTP receiver interface. Here, the preferred switching of SyncE source to the new PTP receiver interface shall happen only if the new interface uses the same SyncE QL and the user configured priority as the previously selected interface.

```
Note
```

The router can monitor only limited number of interfaces for SyncE selection. The **synchronous-ethernet prefer-interface ptp-receiver** command selects a SyncE source from the PTP receiver interface only if the interface is part of the list displayed using the **show frequency synchronization selection** command.

This example shows how to configure the synchronous-ethernet prefer-interface ptp-receiver command.

```
RP/0/RP0/CPU0:router(config)# frequency synchronization synchronous-ethernet prefer-interface
    ptp-receiver
    pp/0/DP0/CPU0.meuter(config)# commit
```

RP/0/RP0/CPU0:router(config) # commit

This example verifies the synchronous-ethernet prefer-interface ptp-receiver configuration.

```
RP/0/RP0/CPU0:router(config)# show running-config frequency synchronization
Thu Aug 8 04:50:13.638 UTC
frequency-synchronization
synchronous-ethernet prefer-interface ptp-receiver
```

### **Configure PTP Telecom Profile Interface**

This procedure describes the steps involved to create an interface for PTP ITU-T Telecom Profiles.

- It is also possible to make these definitions within a global PTP profile and attach them to the interface using the profile command in PTP interface configuration mode.
- 1. To configure an interface, use interface type interface-path-id command in the configuration mode.

```
RP/0/RP0/CPU0:router(config)# interface gigabitethernet 0/1/0/1
```

<sup>&</sup>lt;sup>2</sup> sources equal in their advertised QL and user configured priority

2. To enter the PTP configuration mode for the given interface, use **ptp** command in the interface configuration mode.

```
RP/0/RP0/CPU0:router(config-if) # ptp
```

**3.** To configure a PTP profile (or specify a previously defined profile), use **profile** *name* command in the ptp-interface configuration mode.

```
Note
```

Any additional commands entered in ptp-interface configuration mode overrides the global profile settings.

RP/0/RP0/CPU0:router(config-if-ptp) # profile slave

4. To configure frequency for Sync or Delay-request messages for the given ptp interface, use sync frequency rate command or delay-request frequency rate command appropriately in the ptp-interface configuration mode. The valid configurable values are 2, 4, 8, 16, 32, 64 or 128.

RP/0/RP0/CPU0:router(config-if-ptp)# sync frequency 128

RP/0/RP0/CPU0:router(config-if-ptp)# delay-request frequency 128

To configure duration for different PTP messages, use one of the following commands in the ptp-interface configuration mode: announce grant-duration *duration*, sync grant-duration *duration*, or delay-response grant-duration *duration*. The duration value can be between 60 and 1000 seconds.

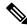

**Note** This duration value represents the length of grant that is requested by a port in Slave state and represents the maximum grant-duration allowed when the port is in Master state.

RP/0/RP0/CPU0:router(config-if-ptp)# announce grant-duration 120

RP/0/RP0/CPU0:router(config-if-ptp) # sync grant-duration 120

RP/0/RP0/CPU0:router(config-if-ptp)# delay-response grant-duration 120

6. To configure a timeout value, length of time by when a PTP message must be received (before PTSF-lossSync is raised), use one of the following commands in the ptp-interface configuration mode: sync timeout timeout or delay-response timeout timeout. The timeout value can be between 100 to 10000 micro seconds.

RP/0/RP0/CPU0:router(config-if-ptp)# sync timeout 120

RP/0/RP0/CPU0:router(config-if-ptp)# delay-response timeout 120

To configure a response for unicast-grant invalid-request, use unicast-grant invalid-request {reduce | deny} command. The response for requests with unacceptable parameters would either be denied or granted with reduced parameters.

RP/0/RP0/CPU0:router(config-if-ptp)# unicast-grant
invalid-request reduce

8. To configure IPv4 address for a PTP master, use **master ipv4** *ip-address* command in the ptp-interface configuration mode.

RP/0/RP0/CPU0:router(config-if-ptp)# master ipv4 1.7.1.2

**9.** To override the clock-class received in Announce messages from the specified Master, use **clock-class** *class* command in the ptp-master-interface configuration mode. The class values can range from **0 to 255**.

RP/0/RP0/CPU0:router(config-if-ptp-master)# clock-class 2

#### Verification

To display the PTP interface details, use show ptp interfaces brief command.

| RP/0/RP0/CPU0:rou | ter# show ptp | interfaces b | rief  |       |             |
|-------------------|---------------|--------------|-------|-------|-------------|
| Fri Feb 9 11:16:  | 45.248 UTC    |              |       |       |             |
| Intf              | Port          | Port         |       | Line  |             |
| Name              | Number        | State        | Encap | State | Mechanism   |
|                   |               |              |       |       |             |
| Gi0/1/0/0         | 1             | Slave        | IPv4  | up    | 1-step DRRM |
| Gi0/0/0/40        | 2             | Master       | IPv4  | up    | 1-step DRRM |

To verify the configured profile details, use **show run interface** *interface-name* command.

```
RP/0/RP0/CPU0:router# show run interface Gi0/0/0/33
Wed Feb 28 11:49:16.940 UTC
interface GigabitEthernet0/0/0/33
ptp
    profile slave
    transport ipv4
    sync frequency 64
    clock operation one-step
    delay-request frequency 64
  !
    physical-layer-frequency
```

```
ipv4 address 21.1.1.2 255.255.255.0
frequency synchronization
  selection input
  priority 5
  wait-to-restore 0
!
```

### **Configure PTP Telecom Profile Clock**

This procedure describes the steps involved to configure PTP clock and its settings to be consistent with ITU-T Telecom Profiles for Frequency.

1. To enter the PTP configuration mode, use **ptp** command in the configuration mode.

RP/0/RP0/CPU0:router(config) # ptp

2. To enter the PTP-clock configuration mode, use clock command in the ptp-configuration mode.

RP/0/RP0/CPU0:router(config-ptp) # clock

**3.** To configure the domain-number for a PTP profile, use **domain** *number* command in the ptp-configuration mode. The allowed domain number range for G.8265.1 profile is between **4 and 23** and the range for G.8275.1 profile is between **24 and 43**.

RP/0/RP0/CPU0:router(config-ptp)# domain 24

4. To exit the ptp-clock configuration mode, use exit command.

RP/0/RP0/CPU0:router(config-ptp-clock) # exit

To configure the desired telecom profile and the clock type for the profile, use clock profile {g.8275.1 | g.8275.2} clock-type {T-GM | T-BC | T-TSC} command in the ptp configuration mode. For g.8265.1 clock profile, clock type is either master or slave.

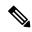

```
Note The clock-selection telecom-profile and clock-advertisement telecom-profile commands are deprecated from Release 6.1.2. They are replaced by the clock profile command.
```

RP/0/RP0/CPU0:router(config-ptp)# clock profile g.8275.1 clock-type T-GM

#### Verification

To display the configured PTP clock profile details, use show run ptp command.

```
RP/0/RP0/CPU0:router# show run ptp
ptp
clock
 domain 24
 profile g.8275.1 clock-type T-GM
 timescale PTP
  time-source GPS
  clock-class 6
profile master
  transport ethernet
  sync frequency 16
  announce interval 1
  delay-request frequency 16
1
profile master1
  transport ethernet
  sync frequency 64
  announce interval 1
  delay-request frequency 64
I
```

To verify that PTP has been enabled on the router and the device is in LOCKED Phase, use **show ptp platform servo** command.

```
RP/0/RP0/CPU0:router # show ptp platform servo
Fri Feb 9 11:16:54.568 UTC
Servo status: Running
```

```
Servo stat index: 2
Device status: PHASE LOCKED
Servo log level: 0
Phase Alignment Accuracy: 1 ns
Sync timestamp updated: 111157
Sync timestamp discarded: 0
Delay timestamp updated: 111157
Delay timestamp discarded: 0
Previous Received Timestamp T1: 1518155252.263409770 T2: 1518155252.263410517 T3:
1518155252.287008362 T4: 1518155252.287009110
Last Received Timestamp T1: 1518155252.325429435 T2: 1518155252.325430194 T3:
1518155252.348938058 T4: 1518155252.348938796
Offset from master: 0 secs, 11 nsecs
Mean path delay : 0 secs, 748 nsecs
setTime():2 stepTime():1 adjustFreq():10413 adjustFreqTime():0
Last setTime: 1.000000000 flag:1 Last stepTime:-736216, Last adjustFreq:465
```

## **Configure PTP Delay Asymmetry**

| Feature Name        | Release Information | Description                                                                                                    |
|---------------------|---------------------|----------------------------------------------------------------------------------------------------|
| PTP Delay Asymmetry | Release 7.3.1       | Any delays on Precision Time<br>Protocol (PTP) paths can impact<br>PTP accuracy and in turn impact<br>clock settings for all devices in a<br>network. This feature allows you<br>to configure the static asymmetry<br>such that the delay is accounted for<br>and the PTP synchronization<br>remains accurate.<br>The <b>delay-symmetry</b> command is<br>introduced for this feature. |

#### Table 4: Feature History Table

Configure PTP delay asymmetry to offset the static delays on a PTP path that occur due to different route selection for forward and reverse PTP traffic. Delays can also be due to any node having different delay for ingress or egress path. These delays can impact PTP accuracy due to the asymmetry in PTP. With this feature, you can enable a higher degree of accuracy in the PTP server performance leading to better synchronization between real-time clocks of the devices in a network.

Configuration of this delay asymmetry provides an option to configure static delays on a client clock for every server clock. You can configure this delay value in microseconds and nanoseconds. Configured PTP delay asymmetry is also synchronized with the Servo algorithm.

Note

- If you configure multiple PTP delay asymmetries for the same PTP profile, the latest PTP delay asymmetry that you configure is applied to the PTP profile.
  - For G8275.1 and G8275.2 PTP profiles, PTP delay asymmetry is supported for both, client port and dynamic port that act as a client.
  - Fixed delay can be measured by using any test and measurement tool. Fixed delay can be compensated by using the positive or negative values. For example, if the fixed delay is +10 nanoseconds, configure -10 nanoseconds to compensate the fixed delay.

A positive value indicates that the server-to-client propagation time is longer than the client-to-server propagation time, and conversely for negative values.

#### **Supported PTP Profiles**

The following PTP profiles support the configuration of PTP delay asymmetry:

- PTP over IP (G8275.2 or default profile)
- PTP over L2 (G8275.1)

#### Restrictions

- PTP delay asymmetry can be configured only on the PTP port of the grandmaster clock, which can either be a boundary clock or an ordinary clock.
- PTP delay asymmetry is supported for delay compensation of fixed cables and not for variable delay in the network.
- PTP delay asymmetry can be configured within the range of 3 microseconds and -3 microseconds or 3000 nanoseconds and -3000 nanoseconds.

#### Configuration

To configure PTP delay asymmetry:

- 1. Configure an interface with PTP.
- 2. Configure PTP delay asymmetry on the client side.

#### **Configuration Example**

```
/* Configure an interface with PTP. */
Router# configure
Router(config)# interface HundredGigE 0/1/0/0
Router(config-if)# ptp
/* Configure PTP delay asymmetry on the client side. */
Router(config-if-ptp)# delay-asymmetry 3 microseconds
Router(config-if-ptp)# commit
```

#### **Running Configuration**

```
interface preconfigure HundredGigE 0/1/0/0
ptp
delay-asymmetry 3 microseconds
```

#### Verification

To verify if PTP delay asymmetry is applied, use the **show ptp foreign-masters** command:

```
Router# show ptp foreign-masters
Sun Nov 1 10:19:21.874 UTC
Interface HundredGigE0/1/0/0 (PTP port number 1)
IPv4, Address 209.165.200.225, Unicast
Configured priority: 1
Configured clock class: None
Configured delay asymmetry: 3 microseconds <- configured variable delay asymmetry value
Announce granted: every 2 seconds, 300 seconds
Sync granted: 16 per-second, 300 seconds
Delay-resp granted: 16 per-second, 300 seconds
Qualified for 2 minutes, 45 seconds
Clock ID: 80e01dfffe8ab73f
Received clock properties:
Domain: 0, Priority1: 128, Priority2: 128, Class: 6
Accuracy: 0x22, Offset scaled log variance: 0xcd70
Steps-removed: 1, Time source: GPS, Timescale: PTP
Frequency-traceable, Time-traceable
Current UTC offset: 37 seconds (valid)
Parent properties:
Clock ID: 80e01dfffe8ab73f
Port number: 1
```

To validate the approximate compensated delay value, use the **show ptp platform servo** command:

#### Router# show ptp platform servo

```
Mon Jun 27 22:32:44.912 UTC
Servo status: Running
Servo stat index: 2
Device status: PHASE LOCKED
Servo Mode: Hybrid
Servo log level: 0
Phase Alignment Accuracy: -2 ns
Sync timestamp updated: 18838
Sync timestamp discarded: 0
Delay timestamp updated: 18837
Delay timestamp discarded: 0
Previous Received Timestamp T1: 1657002314.031435081 T2: 1657002314.031436686 T3:
1657002314.026815770 T4: 1657002314.026814372
Last Received Timestamp T1: 1657002314.031435081 T2: 1657002314.031436686 T3:
1657002314.088857790 T4: 1657002314.088856392
Offset from master: 0 secs, 1502 nsecs
                                          <<--compensated value shows 1.5 microseconds
because the asymmetry configured under the interface is
3 microseconds.->>
Mean path delay : 0 secs, 103 nsecs
setTime():0 stepTime():0 adjustFreq():2
Last setTime: 0.000000000 flag:0 Last stepTime:0 Last adjustFreq:-5093
```

# **Performance Monitoring for PTP Networks**

| Feature Name           | <b>Release Information</b> | Feature Description                                                                                                    |
|------------------------|----------------------------|----------------------------------------------------------------------------------------------------|
| Performance Monitoring | Release 24.3.1             | Introduced in this release on: NCS 5500 fixed port routers                                                                                                    |
|                        |                            | You can now get statistical information with<br>Performance Monitoring in PTP networks, such as<br>clock accuracy, synchronization status, and network<br>delays by defining Performance Monitoring<br>Parameters and Port Specific Parameters.                                                                                                    |
|                        |                            | This feature empowers operators with comprehensive<br>performance monitoring and precise time-stamp<br>analysis, offering enhanced granularity for time<br>synchronization in telecommunication networks. By<br>providing detailed insights, it enables operators to<br>make well-informed decisions and take proactive<br>actions to ensure optimal network performance. |
|                        |                            | The feature introduces these changes:                                                                                                    |
|                        |                            | CLI:                                                                                                    |
|                        |                            | performance-monitoring                                                                                                    |
|                        |                            | show ptp platform performance-counters                                                                                                    |
|                        |                            | <ul> <li>show ptp dataset performance</li> </ul>                                                                                                    |
|                        |                            | YANG Data Models:                                                                                                    |
|                        |                            | • Cisco-IOS-XR-ptp-cfg.yang                                                                                                    |
|                        |                            | • Cisco-IOS-XR-ptp-oper.yang                                                                                                    |
|                        |                            | • Cisco-IOS-XR-um-ptp-cfg.yang                                                                                                    |
|                        |                            | (see GitHub, YANG Data Models Navigator)                                                                                                    |

#### Table 5: Feature History Table

Performance Monitoring in PTP involves tracking and analyzing the performance of PTP networks to ensure accurate time synchronization across devices. This includes monitoring various metrics such as clock accuracy, synchronization status, and network delays. The goal is to identify and address any issues that may affect the precision and reliability of time synchronization in the network.

Performance Monitoring now has the ability to provide performance monitoring and time-stamp analysis information in a PTP network as per Annex J IEEE 1588-2019. This feature also includes additional monitoring granularity for time synchronization in telecommunication networks as per Annex F from the G8275 standard. For more information on PTP, Best TimeTransmitter Clock Algorithm (BTCA), see PTP Overview.

You can use the following parameters to define the Performance Monitoring in a PTP Network:

• Performance Monitoring Parameters

• Port Specific Parameters

#### **Performance Monitoring Parameters**

In addition to using the timestamps received from the grandmaster to sync to the grandmaster's clock, the timestamps can now be used to calculate parameters that are of your interest in performance monitoring:

- **TimeTransmitter TimeReceiver Delay**: corrected propagation time from TimeTransmitter to TimeReceiver.
- **TimeReceiver TimeTransmitter Delay**: corrected propagation time from TimeReceiver to TimeTransmitter.
- Mean Path Delay: mean propagation time over the PTP Communication Path.
- Offset from TimeTransmitter: time difference between a TimeTransmitter PTP instance and a TimeReceiver PTP instance as computed by the TimeReceiver PTP instance.

For each of these parameters, you can measure the average, minimum, maximum, and standard deviation for each measurement. These values are calculated and maintained for the following time intervals over the specified time periods:

- 3-minute: maintained for the current 1-hour period.
- 15-minute: maintained for the current 24-hour period.
- 1-hour: maintained for the current 2-hour period.
- 24-hour: maintained for the current 48-hour period.

The platform actively calculates the end-to-end latency between the TimeTransmitter and TimeReceiver through the Delay-Request-Response-Mechanism (DRRM), allowing Precision Time Protocol (PTP) to seamlessly operate across networks equipped with Transparent clocks, non-PTP aware switches, or a mix of both. Upon a request, PTP dynamically extracts these calculated values from the servo using a platform specific API, allowing you to make proactive changes to the network to ensure precise time synchronization essential for applications that depend on accurate timing.

#### **Additional Port Specific Parameters**

The parameters mentioned above apply to the entire Precision Time Protocol (PTP) instance, and there is an additional set of parameters specific to individual ports. These parameters include the counters for various packet types,

- received (rx) and
- transmitted (tx)

It is important to collect and maintain these counters for performance monitoring purposes, which follows the same time intervals and periods as those used for monitoring clock performance.

Port-specific parameters play a crucial role in ensuring accurate time synchronization. These packet types are essential for maintaining the accuracy and reliability of time synchronization in a PTP network:

• Sync Packets: These packets are sent by the master clock to the slave clocks to synchronize their time. They contain the precise time at which the packet was sent.

- **Delay Request Packets**: Sent by the slave clock to the master clock, these packets measure the delay between the master and slave clocks. The master clock responds with a Delay Response packet.
- Follow-Up Packets: These packets are sent by the master clock immediately after the Sync packet. They contain the exact time the Sync packet was sent, which helps in correcting any delays introduced by the network.
- Announce Packets: These packets are used by the master clock to announce its presence and capabilities to the slave clocks. They help in the selection of the best master clock in the network.
- **Management Packets**: These packets are used for configuration and management purposes within the PTP network. They allow for the adjustment of various parameters and settings.

#### **Record format**

Record format refers to the structure or layout of data within a record, which is used to store information about time synchronization events and measurements. This format can include various fields such as timestamps, event types, and other relevant data that PTP uses to maintain accurate time synchronization across a network. It is a single buffer for both annexes.

The format is the same for both clock and port performance monitoring parameters that is presented in the operational data. The data is stored over a 48-hour period, resulting in a list of records as per Annex J 1588-2019, composed of the following:

- 1 record for the current 15-minute set of statistics (stored at position 0 in the buffer).
- 96 records for the 15-minute sets of statistics over the last 24-hour period (stored between positions 1-96 in the buffer).
- 1 record for the current 24-hour set of statistics (stored at position 97 in the buffer).
- 1 record for the previous 24-hour set of statistics (stored at position 98 in the buffer).

The data buffer records data at 3-minute intervals over the most recent 1-hour period, creating a list of records that includes:

- 1 record for the current 3-minute set of statistics (stored at position 100 in the buffer).
- 20 records for the 3-minute set of statistics over the last 1-hour period (stored between positions 101-120).
- 1 record for the current 1-hour set of statistics (stored at position 121 in the buffer).
- 1 record for the previous 1-hour set of statistics (stored at position 122 in the buffer).

### **Configure PTP Performance Monitoring**

The purpose of this task is to configure and verify PTP performance monitoring.

#### Procedure

**Step 1** Configure the **performance-monitoring** command to enable collection of performance monitoring statistics and for the users to make performance monitoring requests.

#### **Example:**

```
Router(config)# ptp
Router(config-ptp)# performance-monitoring
Router(config-ptp)# commit
```

**Step 2** Run the **sh ptp platform performance-counters** command to display the details of all 123 records.

The existing command **show ptp platform** is extended to include the performance monitoring data for the local clock. The detail mode of the command displays all 123 records while the brief mode displays only the current windows for 15 minutes, 24 hours, 3 minutes, and 1 hour.

#### Example:

Router#sh ptp platform performance-counters detail

PTP Current record index 15 min: 96 PTP Current record index 3 min: 119

PTP performance monitoring statistics:

```
15 min stats
[0] 12 August 2024 07:08:59 UTC 15 min statistics
```

| Stat<br>Samples           | Min(sec.nsec   | c)    | Max(sec.nsec)  | Mean(sec.nsec)  | Std deviation     |
|---------------------------|----------------|-------|----------------|-----------------|-------------------|
| Master-slave-delay<br>154 | -00000000.1593 | 37    | 00000000.333   | -000000000.1780 | 00000000.71191    |
| Slave-master-delay<br>154 | 00000000.319   |       | 00000000.16593 | 00000000.2437   | 00000000.74103    |
| mean-path-delay<br>154    | 00000000.322   |       | 00000000.334   | 00000000.327    | 00000000.4057     |
| offset-from-master<br>154 | -00000000.1626 | 53    | 00000000.6     | -00000000.2108  | 00000000.72546    |
| Complete                  | Valid          | PmRef | ServoAtStart   | ServoAtEnd      | LastServoFlapTime |
| FALSE<br>07:09:09 UTC     | FALSE          | TRUE  | PHASE_LOCKED   | HOLDOVER        | 12 Apr 2024       |

\_\_\_\_\_

... **.** 

**Step 3** Run the **show ptp dataset performance clock** command to display the performance monitoring data-set details in 15 minutes intervals.

#### Example:

Router#show ptp dataset performance clock

```
performanceMonitoringDS for the current 15-minute window:
Clock ID ccccfffecccc00, steps removed 1, receiving-port 2:
   Start of time window: Thursday, April 11, 2024 14:18:59
   Measurement is valid
   Period is complete
```

```
Measurement has been taken with reference to system clock
   Master slave delay:
       Average: 50ns
       Min: 50ns
       Max: 70ns
       Std: 1ns
    Slave master delay:
       Average: 51ns
       Min: 51ns
       Max: 71ns
       Std: 2ns
   Mean path delay:
       Average: 52ns
       Min: 52ns
       Max: 72ns
       Std: 3ns
    Offset from master:
       Average: 53ns
       Min: 53ns
       Max: 73ns
        Std: 4ns
Clock ID aaaabbbecccc00, steps removed 1, receiving-port 2:
   Start of time window: Thursday, April 11, 2024 14:18:59
   Measurement is not valid
   Period is not complete
   Measurement has been taken with reference to system clock
   Master slave delay:
       Average: 50ns
       Min: 50ns
       Max: 70ns
       Std: 1ns
    Slave master delay:
       Average: 51ns
       Min: 51ns
       Max: 71ns
       Std: 2ns
   Mean path delay:
       Average: 52ns
       Min: 52ns
       Max: 72ns
        Std: 3ns
   Offset from master:
        Average: 53ns
       Min: 53ns
       Max: 73ns
        Std: 4ns
```

**Step 4** Run the **show ptp dataset performance port** to display the Performance Monitoring Port Data-set in 15 minutes intervals.

#### Example:

Router#show ptp dataset performance port GigabitEthernet 0/0/0/1

| performanceMonitoringPortDS for | the current  | 15-minute window  | :       |
|---------------------------------|--------------|-------------------|---------|
| Interface GigabitEthernet 0/0/0 | )/1          |                   |         |
| Start of time window: Thurs     | day, April 1 | 1, 2024 14:18:59  |         |
| Measurement is valid            |              |                   |         |
| Period is not complete          |              |                   |         |
| Measurement has been taken      | with referen | ce to system cloc | k       |
| Packets                         | Sent         | Received          | Dropped |
|                                 |              |                   |         |
| Announce                        | 3            | 83                | 11      |
| Sync                            | 0            | 32                | 5       |
| Follow-Up                       | 0            | 31                | 0       |

| Delay-Req<br>Delay-Resp<br>Pdelay-Resp<br>Pdelay-Resp-Follow-Up<br>Signaling<br>Management | 22<br>0<br>0<br>0<br>2<br>0 | 0<br>21<br>7<br>0<br>0<br>1 | 0<br>7<br>0<br>0<br>0<br>0 |
|--------------------------------------------------------------------------------------------|-----------------------------|-----------------------------|----------------------------|
| Other                                                                                      | 0                           | 3                           | 12                         |
| TOTAL                                                                                      | 27                          | 178                         | 35                         |

# **Configuration Examples**

# **Slave Configuration Example**

The following example shows a PTP slave configuration:

```
interface TenGigE 0/1/0/5
ptp
profile slave
transport ipv4
port state slave-only
master ipv4 1.7.1.2
!
announce interval 1
!
ipv4 address 1.7.1.1 255.255.255.0
!
```

## **Master Configuration Example**

This example shows a PTP master configuration:

```
ptp
profile master
transport ipv4
announce interval 1
!
ipv4 address 1.7.1.2 255.255.255.0
!
```

## **PTP Hybrid Mode Configuration Example**

This example shows the configuration of PTP hybrid mode:

```
ptp
time-of-day priority 10
```

L

```
!
interface GigabitEthernet0/1/1/0
ptp
 transport ipv4
 port state slave-only
 master ipv4 1.7.1.2
 sync frequency 64
 announce interval 1
 delay-request frequency 64
 !
interface GigabitEthernet 0/1/0/1
ipv4 address 1.7.1.2 255.255.255.0
speed 100
frequency synchronization
 selection input
 priority 10
 wait-to-restore 0
 ssm disable
 time-of-day-priority 100
 1
```

## **ITU-T Telecom Profile Examples:**

## **G.8265.1 Profile Configuration Examples**

#### Master Global Configuration:

```
ptp
clock
domain 4
profile g.8265.1
!
profile master
transport ipv4
sync frequency 16
announce interval 1
delay-request frequency 16
interface gi 0/2/0/4
ptp
profile master
transport ipv4
clock operation two-step
!
ipv4 address 17.1.1.1/24
```

#### **Slave Global Configuration:**

```
ptp
clock
domain 4
profile g.8265.1
!
profile slave
transport ipv4
sync frequency 16
announce interval 1
delay-request frequency 16
```

```
interface gi 0/1/0/0
ptp
profile slave
transport ipv4
Master ipv4 18.1.1.1
port state slave-only
!
clock operation two-step
!
ipv4 address 18.1.1.2/24
```

#### Configuring With Clock Type as T-Boundary Clock (T-BC)

```
ptp
clock
domain 4
profile g.8265.1
 1
 profile master
 transport ipv4
 sync frequency 16
  announce interval 1
 delay-request frequency 16
 exit
 profile slave
 transport ipv4
  sync frequency 16
  announce interval 1
  delay-request frequency 16
 exit
interface gi 0/2/0/4
ptp
 profile slave
  transport ipv4
 Master ipv4 17.1.1.1
 port state slave-only
  !
  clock operation two-step
  !
ipv4 address 17.1.1.2/24
interface gi 0/2/0/0
ptp
 profile master
 transport ipv4
  clock operation two-step
 ipv4 address 18.1.1.1/24
```

# **G.8275.1 Profile Configuration Examples**

Note

The Sync 2 port and GNSS receiver configuration listed below are not supported simultaneously for network synchronization. Choose only one synchronization method at a time.

Master Global Configuration:

```
ptp
clock
domain 24
```

L

```
profile g.8275.1
!
profile master
transport ethernet
sync frequency 16
announce frequency 8
delay-request frequency 16
interface gi 0/2/0/4
ptp
profile master
transport ethernet
multicast target-address ethernet 01-1B-19-00-00-00
!
```

#### **Slave Global Configuration:**

```
ptp
clock
domain 24
profile g.8275.1 clock-type T-TSC
!
  profile slave
  transport ethernet
  sync frequency 16
  announce frequency 8
  delay-request frequency 16
interface gi 0/1/0/0
  ptp
  profile slave
  transport ethernet
  multicast target-address ethernet 01-1B-19-00-00-00
 !
```

#### Configuring With Clock Type as T-Boundary Clock (T-BC)

```
ptp
clock
domain 24
profile g.8275.1 clock-type T-BC
 1
 profile master
 transport ethernet
 sync frequency 16
 announce frequency 8
 delay-request frequency 16
 exit
 profile slave
 transport ethernet
 sync frequency 16
 announce frequency 8
 delay-request frequency 16
  exit
interface gi 0/2/0/4
ptp
 profile slave
 transport ethernet
 multicast target-address ethernet 01-1B-19-00-00-00
interface gi 0/2/0/0
ota
 profile master
```

```
transport ethernet multicast target-address ethernet 01-1B-19-00-00-00
```

## **G.8275.2 Profile Configuration Examples**

# 

**Note** The Sync 2 port and GNSS receiver configuration listed below are not supported simultaneously for network synchronization. Choose only one synchronization method at a time.

#### Master Global Configuration:

```
ptp
clock
 domain 44
 profile g.8275.2 clock-type T-GM
 !
profile master
 transport ipv4
 sync frequency 64
 announce frequency 8
 unicast-grant invalid-request deny
 delay-request frequency 64
 1
!
interface GigabitEthernet0/2/0/11
ptp
 profile master
 Т
 ipv4 address 17.1.1.1/24
```

#### **Slave Global Configuration:**

```
ptp
 clock
 domain 44
 profile g.8275.2 clock-type T-TSC
 1
profile slave
 transport ipv4
 port state slave-only
 sync frequency 64
 announce frequency 8
 unicast-grant invalid-request deny
 delay-request frequency 64
 !
log
 servo events
 best-master-clock changes
 1
!
interface GigabitEthernet0/2/0/12
ptp
 profile slave
 master ipv4 18.1.1.1
 !
 Т
 ipv4 address 18.1.1.2/24
1
```

Effective Cisco IOS XR Software Release 7.8.1, the encapsulation type for PTP packet transport is now extended to IPv6; you can now use the **transport ipv6** to set this encapsulation type.

#### Configuring With Clock Type as T-Boundary Clock (T-BC)

```
oto
clock
 domain 44
 profile g.8275.2 clock-type T-BC
 1
profile slave
 transport ipv4
 port state slave-only
 sync frequency 64
 announce frequency 8
 unicast-grant invalid-request deny
 delay-request frequency 64
 !
profile master
 transport ipv4
 sync frequency 64
 announce frequency 8
 unicast-grant invalid-request deny
 delay-request frequency 64
 1
log
 servo events
 best-master-clock changes
 !
1
interface GigabitEthernet0/2/0/11
ptp
 profile master
 1
ipv4 address 18.1.1.1/24
!
interface GigabitEthernet0/2/0/12
ptp
 profile slave
 master ipv4 17.1.1.1
 !
 1
 ipv4 address 17.1.1.2/24
!
```

Effective Cisco IOS XR Software Release 7.8.1, the encapsulation type for PTP packet transport is now extended to IPv6; you can now use the **transport ipv6** command to set this encapsulation type.

## Monitor PTP virtual port using PTP timeReceiver ports

#### Table 6: Feature History Table

| Feature Name                                             | Release Information | Feature Description                                                                                                    |
|----------------------------------------------------------|---------------------|----------------------------------------------------------------------------------------------------|
| Monitor PTP virtual port using PTP<br>timeReceiver ports | Release 24.4.1      | You can now configure a threshold<br>value for the Time of Day (ToD)<br>difference or offset between the<br>PTP virtual port Global Navigation<br>Satellite System (GNSS) and the<br>time received by the timeReceiver<br>ports. The timeReceiver ports<br>receive the timing signal from<br>remote timeTransmitters.                                                                                                    |
|                                                          |                     | As part of the monitoring process,<br>the servo mechanism in the router<br>routinely calculates the ToD offset<br>between the GNSS receiver and the<br>best PTP timeTransmitter. When<br>the offset value exceeds the<br>configured threshold, the router<br>raises a syslog message. Based on<br>the generated syslog message, you<br>can determine if you should switch<br>from the virtual port GNSS to<br>selecting the PTP timeTransmitter<br>as a fallback source. |
|                                                          |                     | Command introduced:<br>gm-threshold-breach<br>threshold_value                                                                                                    |
|                                                          |                     | YANG data models:                                                                                                    |
|                                                          |                     | • Cisco-IOS-XR-ptp-cfg,<br>version 3.2.0                                                                                                    |
|                                                          |                     | • Cisco-IOS-XR-um-ptp-cfg,<br>version 2.0.0                                                                                                    |
|                                                          |                     | • Cisco-IOS-XR-ptp-oper,<br>version 2.3.0                                                                                                    |
|                                                          |                     | See (GitHub, Yang Data Models<br>Navigator)                                                                                                    |

#### Monitor PTP virtual port using PTP timeReceiver ports

The router achieves redundancy by having a primary and secondary timing source. For example, it can receive timing signals from a primary source, such as the Global Navigation Satellite System (GNSS) receiver, and secondary sources like PTP timeTransmitters.

When configuring a PTP virtual port to receive the GNSS timing signal, the router initially considers it the optimal local timing source. To monitor the quality of the virtual port signal, the servo mechanism in the router routinely calculates the Time of Day (ToD) difference, or offset, between the GNSS and the best timeReceiver port. You can now configure a ToD offset threshold value for the PTP virtual port GNSS. Threshold refers to a predefined limit or value set for the ToD offset. The router enforces the configured threshold value upon the absolute measured offset value, without any relative adjustments or considerations. If the offset exceeds the threshold, known as a threshold breach, the router sends alarm notifications as syslog messages.

#### **Threshold configuration**

Suppose you intend to configure a threshold of 1000 ns for the virtual port that receives the GNSS signal. You must configure the command as shown in the example:

Router(config-ptp-vp)#gm-threshold-breach 1000

#### **Threshold breach**

When the offset value exceeds the configured threshold value, it is referred to as a threshold breach. If the calculated offset value is 1100 ns, it exceeds the configured threshold. Upon detecting that the virtual port has breached the threshold value, the router sends a syslog message indicating a threshold breach. You can then analyze the syslog message and determine if you should switch from the virtual port GNSS to selecting the best PTP timeTransmitter as a fallback source.

The router enforces the configured threshold value of 1000 ns on the absolute measured offset value of 1100 ns, without any relative adjustments or considerations.

#### Sample syslog message

The alarm notification is sent as a syslog message, and it shows that the configured threshold value is 1000 ns. However, the offset value is 1100 ns, indicating a threshold breach.

Time of day offset between virtual port and best foreign master clock aaaafffeaaaa00, steps removed 1, receiving port 1, received on interface GigabitEthernet0/2/0/0 is 1100 ns, configured threshold is 1000 ns. Raising virtual port offset alarm due to threshold breach.

#### Supported platforms

- N540-ACC-SYS
- N540X-ACC-SYS
- N540-24Z8Q2C-SYS

### **Alarm conditions**

The list provided explains the specific state or events that raise or clear the threshold alarm.

- An alarm is raised when
  - the configured threshold is exceeded, for reasons such as changing the timeTransmitter.
  - a new threshold value that is lesser than the current offset is configured.
- An alarm is cleared when
  - the offset value drops below the configured threshold.
  - the threshold value is unconfigured.

- the virtual port is no longer the best source of timing for reasons such as configuration or clock rank change.
- all timeTransmitters are lost.

### Configure threshold to monitor PTP virtual port using PTP timeReceiver ports

Use this task to configure a threshold value to monitor the PTP Virtual Port using PTP timeReceiver timing sources.

#### Before you begin

Configure global SyncE and GNSS before you configure the virtual port. See the Configuration Example for more information.

#### Procedure

| Step 1 | Configure PTP.                                    |  |  |  |  |
|--------|---------------------------------------------------|--|--|--|--|
|        | Router(config)#ptp                                |  |  |  |  |
| Step 2 | Configure the PTP virtual port.                   |  |  |  |  |
|        | Router(config-ptp)#virtual-port                   |  |  |  |  |
| Step 3 | Configure the threshold for the PTP virtual port. |  |  |  |  |
|        | Router(config-ptp-vp)#gm-threshold-breach 1000    |  |  |  |  |
|        | Note                                              |  |  |  |  |

The valid range is from 0 through 4,294,967,295 ns.

## **Configuration example**

The example shows a Time-Based Clock (T-BC) consolidated configuration with Synchronous Ethernet (SyncE), GNSS, and PTP with the threshold value.

```
T-BC (Middle Router Configurations)
Global SyncE Configuration
Router#configure terminal
Router(config)#frequency synchronization
Router(config-freqsync)#quality itu-t option 1
Router(config-freqsync)#clock-interface timing-mode system
Router(config-freqsync)#commit
```

#### Source GNSS Configuration

```
Router#configure terminal
Router(config)#gnss-receiver 0 location 0/rp0/cpu0
Router(config-gnss)#frequency synchronization
Router(config-gnss-freqsync)#selection input
Router(config-gnss-freqsync)#priority 20
Router(config-gnss-freqsync)#time-of-day-priority 100
Router(config-gnss-freqsync)#quality receive exact itu-t option 1 PRC
Router(config-gnss-freqsync)#commit
```

```
Virtual Port and Global PTP Configuration
Router#configure terminal
Router (config) #ptp
Router (config-ptp) #physical-layer-frequency
Router(config-ptp) #time-of-day priority 90
Router (config-ptp) #clock
Router(config-ptp-clock)#domain 24
Router(config-ptp-clock) #profile G.8275.1 clock-type T-BC
Router(config-ptp-clock)#time-source GPS
Router(config-ptp-clock) #timescale PTP
Router (config-ptp-clock) #virtual-port
Router(config-ptp-vp)#clock-accuracy 0x21
Router(config-ptp-vp)#clock-class 6
Router(config-ptp-vp)#local-priority 128
Router(config-ptp-vp)#priority2 50
Router(config-ptp-vp)#offset-scaled-log-variance 0x4e5d
Router(config-ptp-vp)#gm-threshold-breach 1000
Router(config-ptp-vp) #ptp
Router(config-ptp) #profile master
Router(config-ptp-profile)#transport ethernet
Router(config-ptp-profile)#sync frequency 16
Router(config-ptp-profile)#delay-req frequency 16
Router(config-ptp-profile)#announce frequency 8
Router (config-ptp-profile) #ptp
Router(config-ptp) #profile slave
Router(config-ptp-profile)#transport ethernet
Router(config-ptp-profile)#sync frequency 16
Router(config-ptp-profile)#delay-req frequency 16
Router(config-ptp-profile)#announce frequency 8
Router (config-ptp-profile) #commit
Interface Configuration
Router#configure terminal
Router(config) #interface HundredGigE0/0/1/1
Router (config-if) #ptp
Router(config-if-ptp) #profile slave
Router(config-if-ptp)#transport ethernet
Router(config-if-ptp)#local-priority 30
Router(config-if-ptp) #port state slave-only
Router(config-if-ptp)#clock operation one-step
Router(config-if-ptp)#multicast target-address ethernet 01-1B-19-00-00-00
Router(config-if-ptp)#frequency synchronization
Router(config-if-freqsync)#selection input
Router(config-if-freqsync)#priority 30
Router(config-if-freqsync)#wait-to-restore 0
Router(config-if-freqsync)#commit
```

## Verify PTP virtual port using PTP timeReceiver ports

These commands show that the offset value is 900 ns for the virtual port. The offset value does not exceed the configured threshold value of 1000 ns. The offset value indicates no threshold breach, implying consistent timing between the GNSS receiver and the best timeReceiver port.

#### Before you begin

Use these show commands to verify that the offset does not exceed the configured threshold value. You can execute these commands as needed and do not have to follow a specific sequence.

#### Procedure

**Step 1** Verify local PTP clock information.

```
RP/0/0/CPU0#show ptp local-clock
Clock ID: ACDE48FFFE234567
Clock properties:
Domain: 0, Priority1: 7, Priority2: 83, Class: 7
Accuracy: 0x2B, Offset scaled log variance: 0x27FF
Time Source: GPS
Timescale: PTP
Frequency-traceable, Time-traceable
Current UTC offset: 35 seconds
Virtual Port:
Configured: True, Connected: True
Offset from PTP best foreign master: 900ns
```

If no timeTransmitters send timestamps, the show command displays:

Offset from PTP best foreign master: none qualified

#### **Step 2** Verify the best timeReceiver clock information.

```
RP/0/0/CPU0:demo#show ptp foreign-masters best
Used to set system frequency and time
Ipv4, Address 1.2.3.4
Received on interface GigabitEthernet0/2/0/3 (port number 0x1007)
Clock ID: ACDE48FFFE234567
Best foreign-master for 5 days, 4 hours, 27 minutes
Advertised for 5 days, 4 hours, 20 minutes
Offset from Virtual Port: 900ns
Clock properties:
Domain: 0, Priority1: 7, Priority2: 83, Class: 6
Accuracy: 0x2B, Offset scaled log variance: 0x27FF
Steps-removed: 5, Time Source: GPS, Timescale: PTP
```

If the virtual port is not configured or connected, the show command displays:

Offset from Virtual Port: not configured/not connected

If the servo cannot provide offset, the show command displays:

Offset from Virtual Port: unavailable

#### **Step 3** Verify the timeReceiver clock information.

```
RP/0/0/CPU0:demo#show ptp foreign-masters
Used to set system frequency and time
Ipv4, Address 1.2.3.4
Received on interface GigabitEthernet0/2/0/3 (port number 0x1007)
Clock ID: ACDE48FFFE234567
Advertised for 5 days, 4 hours, 20 minutes
Offset from Virtual Port: 900ns
Received Clock properties:
Domain: 0, Priority1: 7, Priority2: 83, Class: 6
Accuracy: 0x2B, Offset scaled log variance: 0x27FF
Steps-removed: 5, Time Source: GPS, Timescale: PTP
```

If the virtual port is not configured or connected, the show command displays:

Offset from Virtual Port: not configured/not connected

If the servo cannot provide offset, the show command displays:

Offset from Virtual Port: unavailable

#### **Step 4** Verify the generated syslog.

```
Router#show logging
Router:Sep 21 06:42:39.995 UTC: ptp_ctrlr[1081]: %L2-PTP-4-VIRTUAL_PORT_OFFSET_EXCEEDED : Time of
day offset between virtual port
and best foreign master clock aaaafffeaaaa00, steps removed 1, receiving port 1,
received on interface GigabitEthernet0/2/0/0 is 1100 ns,
configured threshold is 1000 ns. Raising virtual port offset alarm due to threshold breach.
```

### **Restriction to monitor PTP virtual port using PTP timeReceiver ports**

The main restriction to consider while enforcing the threshold:

• The threshold is only enforced on the best timeReceiver, even when the offset is reported for multiple timeReceivers.

## **Configure E-SyncE on Primary and Secondary Interface**

#### **Primary Interface**

The following example shows how you can configure global synce on primary interface:

```
Router#configure terminal
Router(config)#frequency synchronization
Router(config-freqsync)#quality itu-t option 1
Router(config-freqsync)#clock-identity mac-address aaaa.bbbb.cccc
Router(config-freqsync)#clock-interface timing-mode system
Router(config-freqsync)#commit
```

The following example shows how you can configure synce on primary interface:

```
Router#configure terminal
Router(config)# interface HundredGigE0/0/0/11
Router(config-if)# frequency synchronization
Router(config-if)# quality transmit exact itu-t option 1 ePRTC
Router(config-if)# commit
```

#### Secondary Interface

The following example shows how you can configure global synce on secondary interface:

```
Router#configure terminal
Router(config)#frequency synchronization
Router(config-freqsync)#quality itu-t option 1
Router(config-freqsync)#clock-interface timing-mode system
Router(config-freqsync)#commit
```

The following example shows how you can configure synce on secondary interface:

```
Router#configure terminal
Router(config)# interface HundredGigE0/0/0/10
Router(config-if)# frequency synchronization
Router(config-if-freqsync)# selection input
Router(config-if-freqsync)# priority 10
```

```
Router(config-if-freqsync)# wait-to-restore 0
Router(config-if-freqsync)# commit
```

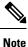

If timing mode system is not configured, the major alarm T4 PLL is in FREERUN mode is raised. This alarm has no functional impact to the system behavior.

#### Verification

Use the show frequency synchronization command if e-synce is configured.

```
Routerr#show frequency synchronization interfaces br
Flags: > - Up
                           D - Down
                                                 S - Assigned for selection
      d – SSM Disabled
                                               i – Init state
                           x - Peer timed out
       s - Output squelched
   Interface
F1
                            QLrcv QLuse Pri QLsnd Output driven by
____ _____
>SHundredGigE0/0/0/13ePRTC ePRTC31 ePRTC HundredGigE0/0/0/18>SHundredGigE0/0/0/18ePRTC ePRTC30 DNUHundredGigE0/0/0/18
RP/0/RP0/CPU0:Shadowtower#sh frequency synchronization selection
Node 0/RP0/CPU0:
_____
Selection point: TO-SEL-B (3 inputs, 1 selected)
 Last programmed 02:41:55 ago, and selection made 02:41:04 ago
 Next selection points
   SPA scoped : None
Node scoped : CHASSIS-TOD-SEL
   Chassis scoped: LC TX SELECT
   Router scoped : None
 Uses frequency selection
 Used for local line interface output
 Used for local clock interface output
                            Last Selection Point QL Pri Status
 S Input
 -- ----- ---- ----- ----- -----

    33 HundredGigE0/0/0/18
    0/RP0/CPU0 ETH_RXMUX 33
    ePRTC
    30 Locked

    HundredGigE0/0/0/13
    0/RP0/CPU0 ETH RXMUX 22
    ePRTC
    31 Availab

                            0/RP0/CPU0 ETH_RXMUX 22 ePRTC 31 Available
                                                        SEC 255 Available
    Internal0 [0/RP0/CPU0] n/a
Selection point: 1588-SEL (3 inputs, 1 selected)
 Last programmed 02:41:55 ago, and selection made 02:41:04 ago
 Next selection points
   SPA scoped : None
Node scoped : None
   Chassis scoped: None
   Router scoped : None
 Uses frequency selection
                             Last Selection Point
 S Input
                                                        QL Pri Status
    _____
                                                             ===
                                                                  _____
  1 Internal0 [0/RP0/CPU0]
                             n/a
                                                       SEC 255 Freerun
    HundredGigEO/0/0/18 0/RPO/CPU0 ETH_KXMUX 33 GIALO 31 Available
Selection point: CHASSIS-TOD-SEL (1 inputs, 1 selected)
  Last programmed 02:41:44 ago, and selection made 02:41:44 ago
 Next selection points
   SPA scoped : None
   Node scoped : None
   Chassis scoped: None
   Router scoped : None
  Uses time-of-day selection
                                                     Pri Time Status
  S Input
                             Last Selection Point
```

| == ===================================                                                                                                    | B 33                 | === =<br>100 N | <br>10 | ========<br>Available |  |  |  |
|----------------------------------------------------------------------------------------------------|----------------------|----------------|--------|-----------------------|--|--|--|
| <pre>Selection point: ETH_RXMUX (2 inputs, 2 selected) Last programmed 02:41:55 ago, and selection made 02:41:55 ago Next selection points SPA scoped : None Node scoped : TO-SEL-B 1588-SEL Chassis scoped: None Router scoped : None</pre> |                      |                |        |                       |  |  |  |
| Uses frequency selection                                                                                                    |                      |                |        |                       |  |  |  |
| S Input                                                                                                    | Last Selection Point | QL             | Pri    | Status                |  |  |  |
| == ===================================                                                                                                    |                      |                | ===    |                       |  |  |  |
| 33 HundredGigE0/0/0/18                                                                                                    | n/a                  | ePRTC          | 30     |                       |  |  |  |
| 22 HundredGigE0/0/0/13                                                                                                    | n/a                  | ePRTC          | 31     | Available             |  |  |  |